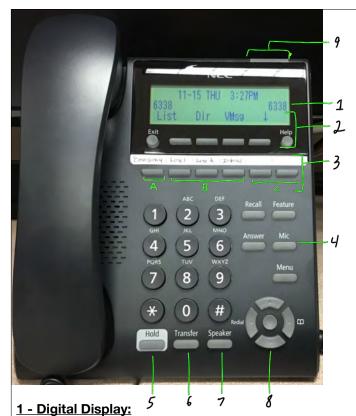

Will show Extension Number and Caller ID.

#### 2 - Soft Keys:

Will change based on the current phone function VMsg = Voicemail

#### 3 - One Touch Keys:

A - Emergency Key

Pressing will automatically call Campus Police Emergency Number (246-8011)

B - Line 1, Line 2, & Internal

Phone uses for Incoming and Outgoing calls. Phone will auto select for you.

C - Additional Function Keys/Lines

#### 4 - Mic

If light is on = internal mic is on, button will be red.

#### 5 - Hold:

Press to place call on hold.
To pickup, press flashing One Touch Key.

# 6 - Transfer:

To Transfer: press button then extension to transfer to. Stay on line to announce transfer. Hang up to complete transfer.

## 7 - Speaker:

Use phone in speaker mode.

#### 8 - Arrow Keys:

Up and Down control ring volume when not in a call, or caller volume when in a call.

#### 9 - Indicator Light:

Will blink for incoming calls or when you have voicemails.

# Voicemail

Access Voicemail by using Soft Key: VMsg Diagram #9 will illuminate when you have new messages.

## Setting Up Your Mailbox - 1st Time:

ALL Users have a voicemail box. Please set it up by recording your name and welcome message.

- 1. Press VMsg Soft Key
- 2. When asked for Access Code, enter "1234"
- 3. Follow steps to change code and set up your mailbox

### **Listening to Messages:**

- 1. Press VMsq Soft Key and enter access code
- Press soft key for "New" or "Old" to listen to messages.

## Transfer an active call directly to a voicemail box:

- 1. With call on line, press Transfer
- 2. Press Soft Key "VMsg"
- 3. Key in User Extension
- 4. Hang up to complete transfer to Voicemail Box.

# **Call Forwarding**

To temporarily redirect your calls to another extension or voicemail, set this feature. NOTE: if forwarded to another extension - they will not go to your voicemail.

# Set Call Forwarding: (Using Soft Keys)

- 1. Down Arrow Prog Cfwd All Set
- 2. Enter extension (or number) to forward calls to
  - For Voicemail, enter 3000
- 3. Press Speaker button

#### **Cancel Call Forwarding:**

- 1. Down Arrow Prog Cfwd All CNCL
- 2. Press Speaker button 2 times

# Park / Un-Park Calls

When putting a call on hold, that call is only available on that phone. To pickup that call on a different phone without transferring, use the Park feature:

#### To Park an Active Call:

With the call active:

- Press: Transfer # 6 \*
  - · Display will show "PARK xx"
  - · NOTE what number appears after PARK

#### To Pickup a Parked Call:

On any phone set, Press \* 6 'xx'

· 'xx' being the numbers shown on the step above